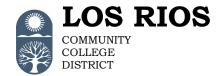

## PeopleSoft Access Request Form

## **Accounting Services Definitions of Roles**

American River College Cosumnes River College District Office Folsom Lake College Sacramento City College

## **NOTE:**

- Roles marked with a (C) are meant for campus staff only and campus-based security is enforced. The user ID for these roles will be "W + employee id + C" (for example W0000000C).
- Roles marked with an (F) will have financial aid security enforced. They are granted to Financial Aid staff and not in conjunction with any other roles. Note: As of Fall 2016, the Financial Aid (FA) functionality in the Financials System has been replaced by Campus Solutions Financial Aid. The FA roles in the Financials System will be removed in the future.

| Role Name         | Description                                                                    | PS Role Name                   |
|-------------------|--------------------------------------------------------------------------------|--------------------------------|
| AM Accountant     | For staff that require more in depth access to Asset                           | LR_FS_AM_Asset_Mgmt_Accountant |
| Access            | Management. This role includes <u>all access</u> of the AM Basic               |                                |
|                   | Access and the following:                                                      | Primary Permission List: PPALL |
| Note: given to DO | Assets Management                                                              | •                              |
| staff only.       | - Review purchase order data                                                   |                                |
| ·                 | - Review receiving details                                                     |                                |
|                   | <ul> <li>Review acquisition details from vouchers</li> </ul>                   |                                |
|                   | <ul> <li>Add and update auto-retire criteria to collectively</li> </ul>        |                                |
|                   | retire fully depreciated assets                                                |                                |
|                   | <ul> <li>Correct any asset with physical and financial</li> </ul>              |                                |
|                   | details                                                                        |                                |
|                   | <ul> <li>Review Book and Cost history</li> </ul>                               |                                |
|                   | <ul> <li>Copy existing asset information to a new asset ID</li> </ul>          |                                |
|                   | <ul> <li>Create new asset with only financial data</li> </ul>                  |                                |
|                   | <ul> <li>Adjust asset accumulated depreciation</li> </ul>                      |                                |
|                   | <ul> <li>Run process to calculate depreciation for financial assets</li> </ul> |                                |
|                   | - Review asset depreciation by year, period, or                                |                                |
|                   | activity                                                                       |                                |
|                   | <ul> <li>Review the depreciation summary by cost type</li> </ul>               |                                |
|                   | <ul> <li>Create the Asset Acquisition report.</li> </ul>                       |                                |
|                   | <ul> <li>Create the Assets Location report</li> </ul>                          |                                |
|                   | <ul> <li>Create the Asset History report</li> </ul>                            |                                |
|                   | <ul> <li>Create the Advanced Depreciation report</li> </ul>                    |                                |
|                   | <ul> <li>Create the Asset Net Book Value report</li> </ul>                     |                                |
|                   | - Create the Asset Transfer report                                             |                                |
|                   | - Create the Asset Cost Activity report                                        |                                |
|                   | - Create the Asset Depreciation by Activity report.                            |                                |
|                   | - Create the Depreciation report by fiscal year                                |                                |
|                   | - Create the Depreciation by Period report                                     |                                |
|                   | <ul> <li>Review summarized depreciation activity, cost</li> </ul>              |                                |
|                   | activity, and net book value.                                                  |                                |
|                   | <ul> <li>Load asset depreciation and history information to</li> </ul>         |                                |
|                   | a reporting table                                                              |                                |
|                   | - Load the Depreciation Report table for                                       |                                |
|                   | depreciation reporting.                                                        |                                |
|                   | <ul> <li>Create LR report of assets with a load status of<br/>'ERR'</li> </ul> |                                |
|                   | <ul> <li>Display asset depreciation information and</li> </ul>                 |                                |

Revised: 1/22/2024 Page 1 of 10

| Role Name                                                  | Description                                                                                                    | PS Role Name                                                                                                    |
|------------------------------------------------------------|----------------------------------------------------------------------------------------------------|----------------------------------------------------------------------------------------------------|
|                                                            | download it to a spreadsheet (Net Book Value)  - Run auto-retire fully depreciated assets  - Create the Asset Retirement Activity report  - Create the Asset Retirement Information report  - Add and update mass change selection criteria  - Run the mass change process  - Review and update physical information in interface loader table B  - Consolidate assets; combine multiple load lines into one.  - Load asset tag and serial numbers                                                                                                    |                                                                                                    |
| AM Location<br>Update                                      | For staff that need to update the location code of an asset.  > Asset Management  - Basic Add                                                                                                    | LR_FS_AM_Location_Update  Primary Permission List: PPALL                                                                           |
| AP View                                                    | For staff that need to view accounts payable transactions in all business units.  Accounts Payable  Review AP payment information Review AP vouchers information Review purchase order information View "Add/Update" vouchers (regular entry)  Commitment Control Review budget details Budget overview inquiry Purchasing Review receipt information  Vendors View vendor information                                                                                                    | LR_FS_AP_Accts_Payable_View  Primary Permission List: PPALL                                                                        |
| AP Campus Access (C)  Note: given to campus staff only     | For campus staff who enter voucher transactions in campus based business units. Access is restricted to the user's campus business unit.  Accounts Payable  Run vouchers budget check  Run batch budget checking processes for selected vouchers  Review scheduled payments by vendor  Review vouchers accounting entries  Review vouchers (all business units)  Close vouchers  Delete vouchers  Add and update vouchers  Add and update vouchers  Review budget details  Run budget overview (review all control budgets)  Review voucher budget exceptions  Review voucher accounting lines budget exceptions  Review voucher non-prorated budget exceptions  Vendors  View campus business unit vendors | LR_FS_AP_Campus_Payables_Staff  Primary Permission List: determined by campus:  ARC = PPARC  CRC = PPCRC  FLC = PPFLC  SCC = PPSCC |
| AP DO Basic<br>Access I<br>Note: given to DO<br>staff only | For <u>District Office</u> staff who <u>enter</u> accounts payable transactions.  Accounts Payable  Run voucher on-demand process  Review purchase order information  Review AP payment information  Review vouchers accounting entries                                                                                                    | LR_FS_AP_Accts_Payable_Staff_1  Primary Permission List: PPALL                                                                     |

Revised: 1/22/2024 Page 2 of 10

| Role Name         | Description                                                                       | PS Role Name                   |
|-------------------|-----------------------------------------------------------------------------------|--------------------------------|
|                   | <ul> <li>Run vouchers match workbench</li> </ul>                                  |                                |
|                   | - Review vouchers                                                                 |                                |
|                   | - Close vouchers                                                                  |                                |
|                   | - Delete vouchers                                                                 |                                |
|                   | - Add/Update regular and adjustment vouchers                                      |                                |
|                   | - Manually schedule payments                                                      |                                |
|                   | - Record payments                                                                 |                                |
|                   | Commitment Control                                                                |                                |
|                   | <ul><li>Review budget details</li><li>Budget overview inquiry</li></ul>           |                                |
|                   | Review voucher budget exceptions                                                  |                                |
|                   | Review voucher budget exceptions     Review voucher accounting lines budget       |                                |
|                   | exceptions                                                                        |                                |
|                   | Review voucher non-prorated budget exceptions                                     |                                |
|                   | Review budget checking status exceptions                                          |                                |
|                   | - Review budget exceptions                                                        |                                |
|                   | Review purchase order budget exceptions                                           |                                |
|                   | General Ledger                                                                    |                                |
|                   | <ul> <li>Review journals financial information</li> </ul>                         |                                |
|                   | > Purchasing                                                                      |                                |
|                   | <ul> <li>Review PO change history</li> </ul>                                      |                                |
|                   | <ul> <li>Review PO activity summary</li> </ul>                                    |                                |
|                   | <ul> <li>View PO accounting entries</li> </ul>                                    |                                |
|                   | <ul> <li>View PO information</li> </ul>                                           |                                |
|                   | <ul> <li>Review purchasing receipts</li> </ul>                                    |                                |
|                   | > Vendors                                                                         |                                |
|                   | <ul> <li>View vendor information</li> </ul>                                       |                                |
| AP DO Basic       | For <u>District Office</u> staff who <u>enter</u> accounts payable                | LR_FS_AP_Accts_Payable_Staff_2 |
| Access II         | transactions, upload spreadsheet vouchers and cancel                              |                                |
|                   | payments. This role includes <u>all access</u> of the AP DO Basic                 | Primary Permission List: PPALL |
| N                 | Access I and the following:                                                       |                                |
| Note: given to DO | Accounts Payable                                                                  |                                |
| staff only        | - Upload vouchers from spreadsheet                                                |                                |
|                   | - Update quick invoice                                                            |                                |
|                   | <ul><li>Post payment</li><li>Verify document tolerance</li></ul>                  |                                |
|                   | - Run vouchers budget check                                                       |                                |
|                   | - Match vouchers                                                                  |                                |
|                   | - Run voucher build process                                                       |                                |
|                   | - Post vouchers                                                                   |                                |
|                   | <ul> <li>Mass payment cancellation (based on specified</li> </ul>                 |                                |
|                   | criteria)                                                                         |                                |
|                   | <ul> <li>Cancel payments</li> </ul>                                               |                                |
|                   | <ul> <li>Review Mass Payment Cancellation</li> </ul>                              |                                |
|                   | <ul> <li>Create express payments</li> </ul>                                       |                                |
|                   | <ul> <li>Manage express payments (review and approve</li> </ul>                   |                                |
|                   | them following selection)                                                         |                                |
|                   | <ul> <li>Approve or deny approval for a pay cycle</li> </ul>                      |                                |
|                   | <ul> <li>Restart check printing</li> </ul>                                        |                                |
|                   | - Select, review, and create scheduled payments                                   |                                |
|                   | (Pay Cycle Manager)                                                               |                                |
|                   | - Create pay cycles using the Payment Selection                                   |                                |
|                   | Criteria - Print claims register                                                  |                                |
|                   | <ul><li>Frint claims register</li><li>Generate Manual Positive Pay File</li></ul> |                                |
|                   | Review document tolerance overrides                                               |                                |
|                   | - Correct voucher build errors or delete vouchers                                 |                                |
|                   | with errors.                                                                      |                                |
|                   | <ul><li>View and correct matching, chartfield and</li></ul>                       |                                |
|                   | combination edit, out of balance, and duplicate                                   |                                |
|                   | Comomation cuit, out of balance, and duplicate                                    |                                |

Revised: 1/22/2024 Page 3 of 10

| Role Name                    | Description                                                                                                    | PS Role Name                      |
|------------------------------|----------------------------------------------------------------------------------------------------|-----------------------------------|
|                              | invoice errors (Voucher Maintenance)  - Search for unpaid and unposted vouchers (Voucher Maintenance Search)  > General Ledger  - Run process to budget-check a journal  - Run process to edit journals  - Post journals  - Run process to generate journal  - Review ledger journal entries                                                                                                    |                                   |
| AP DO Specialist<br>Access   | For <u>District Office</u> staff who <u>enter</u> accounts payable transactions and manage 1099 and EDD reporting. This role                                                                                                    | LR_FS_AP_Accts_Payable_SpecIst    |
| Note: given to DO staff only | includes <u>all access</u> of the AP DO Basic Access II and the following:  Commitment Control Review journal budget exceptions General Ledger Import General Ledger spreadsheet journal Add and update journal entries Purchasing View "add/update PO" Set Up Financials/Supply Chain Review speedtypes Run speedtypes Run speedtypes report Add and update sales and use tax codes Add, update and correct sales tax authorities                                                                                                    | Primary Permission List: PPALL    |
| AP DO Supervisor             | <ul> <li>➤ Vendors         <ul> <li>1099 Reporting</li> <li>Create 1099 Report (send to IRS file)</li> <li>Run the Withhold 1099 Report Post / 1099 Report / 1099 Copy B Report</li> <li>View data that was sent to IRS in a 1099 report</li> <li>Run voucher/vendor mismatch report</li> <li>Create Reporting Information</li> <li>Adjust posted withholding</li> <li>Post withholdings</li> <li>Add and update vendor withholding status</li> <li>Update voucher lines with withholding adjustments</li> <li>Run update withholding</li> <li>Run EDD report</li> <li>View vendor information</li> <li>View "approve vendor"</li> <li>Run duplicate vendor report</li> </ul> </li> </ul> | I.D. ES. A.D. Agets, Poychle Suny |
| AP DO Supervisor             | For <u>District Office</u> supervisor who <u>enters and oversees</u> accounts payable transactions for the Accounting Operations                                                                                                    | LR_FS_AP_Accts_Payable_Supv       |
| Note: given to DO staff only | department. This role includes all access of the AP Specialist Access and the following:  Set Up Financials/Supply Chain                                                                                                    | Primary Permission List: PPALL    |
| FA Campus Access             | - Add, update, and correct sales tax authorities > Run the DW report process  This role can do Budget override for vouchers and GL journals.  For campus staff who process financial disbursements.                                                                                                    | LR_FS_FA_Financial_Aid_Staff      |
| (F)                          | Access is <u>restricted</u> to financial aid business units only.                                                                                                    |                                   |
|                              | Accounts Payable                                                                                                    | Primary Permission List:          |

Revised: 1/22/2024 Page 4 of 10

| Role Name                                                            | Description                                                                                                    | PS Role Name                                                 |
|----------------------------------------------------------------------|----------------------------------------------------------------------------------------------------|--------------------------------------------------------------|
| Note: given to campus staff only                                     | <ul> <li>Create LR Fin Aid Claims Register Report</li> <li>Review AP payment info</li> <li>LR Financial Aid</li> <li>View FA disbursement detail</li> <li>Create FA Disbursement by Fund report</li> <li>Create Financial Aid Disbursement Detail - All Awards or Paid Awards Report</li> <li>Create LR Financial Aid District Wide Fund Totals Report</li> <li>Cancel/verify request for Financial Aid payment</li> <li>Set Up Financials/Supply Chain</li> <li>View speedtypes chartfields</li> </ul> | PPSFA                                                        |
| FA DO Access  Note: given to DO staff only                           | For DO staff who process financial aid disbursements.  Accounts Payable  Run LR mass cancellation of payments  Create FA Recon File Report  Create LR Fin Aid Claims Register Report  Request Payment Cancellation                                                                                                    | LR_FS_FA_General_Acctg_Staff  Primary Permission List: PPALL |
|                                                                      | <ul> <li>Review AP payment info</li> <li>LR Financial Aid         <ul> <li>Add, update, and correct financial aid cash repay</li> <li>Upload FA repay</li> <li>Create FA award data report</li> <li>Create LR Financial Aid District Wide Fund Totals Report</li> <li>Run LR FA Reconciliation Cal Grant/Pell</li> </ul> </li> <li>Set Up Financials/Supply Chain         <ul> <li>Add and update department chartfields</li> <li>View speedtypes chartfields</li> </ul> </li> </ul>                    |                                                              |
| Add-On FA Cash<br>Repay (F)                                          | For campus staff who process Financial Aid repayments.  Access is restricted to financial aid business units only.  LR Financial Aid  Add repayment amounts by student  Note: User must be assigned to a campus to perform the                                                                                                    | LR_FS_FA_CASH_REPAY_ADD_ON  Primary Permission List: PPSFA   |
|                                                                      | function. Campus can be assigned via the FA Payment Cancelation role.                                                                                                    |                                                              |
| FA Payment<br>Cancelation (F)<br>Note: given to<br>campus staff only | For supervisors that need to assign a campus location to other campus staff that cancel FA payments.  LR Financial Aid Add, update, and delete campus assignment for FA payment cancelation authorization                                                                                                    | LR_FS_FA_PYMNT_ADMIN_ADD_ON Primary Permission List: PPSFA   |
| GL View                                                              | For staff that need to view general ledger transactions in all business units.  Accounts Payable  Create payment history by vendor report  Review payments  Review voucher accounting entries  Review vouchers  Review general ledger journal details (journal drill down)  Review vouchers  Commitment Control  Review budget details  Budget overview Inquiry  Review budget exceptions                                                                                                    | LR_FS_GL_View  Primary Permission List: PPALL                |

Revised: 1/22/2024 Page 5 of 10

| Role Name                                    | Description                                                                                                    | PS Role Name                                                  |
|----------------------------------------------|----------------------------------------------------------------------------------------------------|---------------------------------------------------------------|
|                                              | <ul> <li>Review GL journal exceptions</li> <li>Review PO budget exceptions</li> <li>General Ledger  – View "Create/Update Journal Entries"</li> <li>Purchasing  – Review PO change history  – Review PO activity summary  – View PO accounting entries  – Review PO information  – View "Add/Update" Requisitions page  – Review requisition information</li> <li>Reporting Tools  – nVision define report book to identify all the reports to be included in a report book.  – nVision define report request</li> <li>Set Up Financials/Supply Chain  – View account chartfields  – View class chartfields  – View fund chartfields  – Review combination data  – View speedtypes chartfields  – Print a list of SpeedTypes</li> </ul>                                                                                                    |                                                               |
| GL Basic Access Note: given to DO staff only | For DO staff who process general accounting transactions.  Accounts Payable  Review payments  Review vouchers  Review vouchers accounting entries  Commitment Control  View budget definitions  Review budget details  Run budget overview (review all control budgets)  Review budget exceptions  Review GL journal exceptions  Review GL journal files  Request a process to copy an existing journal  Create and update journal entries  Request a process to budget-check a journal against predefined budget criteria  Request a process to edit journals  Mark journals for posting  Mark journals for unposting  Request a process to post valid journal entries to the ledger  Request a process to generate journal entries  Purchasing  View "Add/Update" POs  Review PO change history  Review PO accounting entries  Review PO accounting entries  Reporting Tools  nVision define report book to identify all the reports to be included in a report book.  nVision define report request  Set Up Financials/Supply Chain  View account chartfields  View class chartfields  View department chartfields | LR_FS_GL_General_Ledger_Staff  Primary Permission List: PPALL |

Revised: 1/22/2024 Page 6 of 10

| Role Name                                          | Description                                                                                                    | PS Role Name                                                                                       |
|----------------------------------------------------|----------------------------------------------------------------------------------------------------|----------------------------------------------------------------------------------------------------|
|                                                    | <ul> <li>View fund chartfields</li> <li>View speedtypes chartfields</li> <li>Print a list of SpeedTypes</li> </ul>                                                                                                    |                                                                                                    |
| GL Specialist Access  Note: given to DO staff only | For DO staff who process general accounting transactions.  This role includes <u>all access</u> of the GL Basic Access and the following:  Accounts Payable  Review purchase order information                                                                                                    | LR_FS_GL_General_Ledger_Spc  Primary Permission List: PPALL                                        |
| stan omy                                           | <ul> <li>Set Up Financials/Supply Chain</li> <li>Add and update chartfield value sets</li> <li>Add and update speedtypes chartfields</li> </ul>                                                                                                    |                                                                                                    |
|                                                    | This role can do Budget Date and Budget override for GL journals.                                                                                                    |                                                                                                    |
| GL Supervisor<br>Access                            | For DO staff who process general accounting transactions. This role includes <u>all access</u> of the GL Specialist Access and the following:                                                                                                    | LR_FS_GL_General_Ledger_Supv  Primary Permission List: PPALL                                       |
| Note: given to DO staff only                       | <ul> <li>Accounts Payable         <ul> <li>Review purchase order information</li> </ul> </li> <li>Set Up Financials/Supply Chain         <ul> <li>Correct chartfield value sets</li> </ul> </li> <li>Open\Close GL BU calendars</li> <li>Run the DW report process</li> </ul>                                                                                                    |                                                                                                    |
|                                                    | This role can do Budget Date and Budget override for GL journals.                                                                                                    |                                                                                                    |
| GL Dept. Manager<br>Table Access                   | For staff who maintain the department manager table.  Set Up Financials/Supply Chain  Maintain (update and correct) department manager table                                                                                                    | LR_FS_GL_Dept_Manager_Table  Primary Permission List: PPALL                                        |
|                                                    | Notes: This role is for DO and Campus administrators (e.g. DO Fiscal and Campus BSOs) that manage data access for OCB Crystal Reports.                                                                                                    |                                                                                                    |
|                                                    | Budget Department codes are assigned to PS Financials managers to allow them to view budget details on the following OCB Crystal Reports:  OCB by Manager Report  OCB by EmpID (Manager ID)  OCB by Selected Criteria  RC GLD 0196                                                                                                    |                                                                                                    |
| GL Journal<br>Campus Access (C)                    | For campus staff who maintain the campus budget Access is <u>restricted</u> to the user's campus business unit.                                                                                                    | LR_FS_GL_KK_Campus_Jrnl_Staff                                                                      |
| Note: given to campus staff only                   | <ul> <li>Commitment Control</li> <li>Create and update budget journals</li> <li>Create and update budget transfers</li> <li>Import budget journals</li> <li>Request a process to post budget journals</li> <li>Identify and mark budget journals for unposting</li> <li>Review budget details</li> <li>Run budget overview (review all control budgets)</li> <li>Review the status of the budget-checking process</li> <li>Review budget exceptions</li> </ul> | Primary Permission List: determined by campus:  ARC = PPARC  CRC = PPCRC  FLC = PPFLC  SCC = PPSCC |
|                                                    | <ul> <li>Review GL budget journal exceptions</li> <li>Review GL journal exceptions</li> <li>General Ledger</li> <li>Import the journal files</li> </ul>                                                                                                    |                                                                                                    |

Revised: 1/22/2024 Page 7 of 10

| Description                                                                                                    | PS Role Name                                                                                                    |
|----------------------------------------------------------------------------------------------------|----------------------------------------------------------------------------------------------------|
| <ul> <li>Request a process to copy an existing journal</li> <li>Add and update journal entries</li> <li>Request a process to budget-check a journal against predefined budget criteria</li> <li>Request a process to edit journals</li> <li>Mark journals for posting</li> <li>Mark journals for unposting</li> <li>Request a process to post valid journal entries to the ledger</li> <li>Request a process to generate journal entries</li> <li>Reporting Tools</li> <li>n Vision define report book to identify all the reports to be included in a report book.</li> <li>n Vision define report request</li> </ul>                                                                                                    |                                                                                                    |
| For campus staff who reconcile bank statements.  > Banking - Perform automatic reconciliation - Perform manual reconciliation - Perform semi-manual reconciliation                                                                                                    | LR_FS_AP_Bank_Recon_Staff  Primary Permission List: determined by campus: ARC = PPARC CRC = PPCRC FLC = PPFLC SCC = PPSCC                                                                                                    |
| For campus staff who maintain chartfields and enter budget journals. Access is restricted to the user's campus business unit.  Commitment Control  Create and update budget journals  Create and update budget transfers  Import budget journals  Correct, add and update budget definitions  Identify and mark budget journals for unposting  Request a process to post budget journals  Review budget details  Run budget overview (review all control budgets)  Review voucher budget exceptions  Review voucher accounting lines budget exceptions  Review voucher non-prorated budget exceptions  Review the status of the budget-checking process  Review budget exceptions  Review GL journal exceptions  Reporting Tools  nVision define report book to identify all the reports to be included in a report book.  nVision define report request  Set Up Financials/Supply Chain  Add, update, and correct account chartfields  Add, update, and correct class chartfields  Add and update combination data  View combination definition  View combination group  View combination group report | LR_FS_KK_Campus_Chrt_Staff  Primary Permission List: determined by campus:  ARC = PPARC CRC = PPCRC FLC = PPFLC SCC = PPSCC                                                                                                    |
|                                                                                                    | Request a process to copy an existing journal Add and update journal entries Request a process to budget-check a journal against predefined budget criteria Request a process to edit journals Mark journals for posting Mark journals for unposting Request a process to post valid journal entries to the ledger Request a process to generate journal entries to the ledger Reporting Tools NVision define report book to identify all the reports to be included in a report book. NVision define report request  For campus staff who reconcile bank statements. Banking Perform automatic reconciliation Perform semi-manual reconciliation Perform semi-manual reconciliation Perform semi-manual reconciliation Create and update budget journals Create and update budget journals Correct, add and update budget faintions Identify and mark budget journals for unposting Request a process to post budget journals Review budget details Run budget overview (review all control budgets) Review voucher accounting lines budget exceptions Review voucher accounting lines budget exceptions Review voucher accounting lines budget exceptions Review the status of the budget-checking process Review the status of the budget-checking process Review GL journal exceptions Review GL journal exceptions |

Revised: 1/22/2024 Page 8 of 10

| Role Name Descri             | ription                                                                                                    | PS Role Name                   |
|------------------------------|----------------------------------------------------------------------------------------------------|--------------------------------|
|                              | - Review combination data                                                                                       |                                |
|                              | - Update chartfields value set                                                                                  |                                |
|                              | <ul><li>Add and update speedtypes chartfields</li><li>Generate ChartField reports</li></ul>                     |                                |
|                              | <ul><li>Print a list of SpeedTypes</li></ul>                                                                    |                                |
|                              | Time a list of specarypes                                                                                       |                                |
|                              | O staff who process fiscal transactions.                                                                        | LR_FS_GL_Fiscal_Services_Staff |
| Access                       | Accounts Payable                                                                                                | Drimony Domnicsion List, DDALL |
| Notes given to DO            | <ul><li>Review payments</li><li>Review vouchers</li></ul>                                                       | Primary Permission List: PPALL |
| Note: given to DO staff only | Commitment Control                                                                                              |                                |
| j som i sing                 | - Create and update budget journals                                                                             |                                |
|                              | <ul> <li>Create and update budget transfers</li> </ul>                                                          |                                |
|                              | - Import budget journals                                                                                        |                                |
|                              | - Load labor distribution file                                                                                  |                                |
|                              | <ul><li>Add or correct Budget Attributes</li><li>Add, update, and correct Budget Definitions</li></ul>          |                                |
|                              | <ul> <li>Identify and mark budget journals for unposting</li> </ul>                                             |                                |
|                              | <ul> <li>Request a process to post budget journals</li> </ul>                                                   |                                |
|                              | - Review budget details                                                                                         |                                |
|                              | - Run budget overview (review all control budgets)                                                              |                                |
|                              | <ul><li>Review budget exceptions</li><li>Review GL budget journal exceptions</li></ul>                          |                                |
|                              | - Review GL journal exceptions                                                                                  |                                |
|                              | - Review PO budget exceptions                                                                                   |                                |
| >                            | General Ledger                                                                                                  |                                |
|                              | - Add and update labor distribution                                                                             |                                |
| >                            | <ul> <li>Add and update LR payroll table</li> <li>Purchasing</li> </ul>                                         |                                |
|                              | - Review PO activity summary                                                                                    |                                |
|                              | - View PO accounting entries                                                                                    |                                |
|                              | <ul> <li>Review PO information</li> </ul>                                                                       |                                |
| >                            | Reporting Tools                                                                                                 |                                |
|                              | <ul> <li>nVision define report book to identify all the<br/>reports to be included in a report book.</li> </ul> |                                |
|                              | <ul> <li>nVision define report request</li> </ul>                                                               |                                |
| >                            | Set Up Financials/Supply Chain                                                                                  |                                |
|                              | <ul> <li>Add and update account chartfields</li> </ul>                                                          |                                |
|                              | - Add, update, and correct class chartfields                                                                    |                                |
|                              | <ul><li>Add, update, and correct department chartfields</li><li>Add and update fund chartfields</li></ul>       |                                |
|                              | <ul> <li>Add and update rund charmends</li> <li>Add and update combination data</li> </ul>                      |                                |
|                              | <ul> <li>Update chartfields value sets</li> </ul>                                                               |                                |
|                              | <ul> <li>View speedtypes chartfields</li> </ul>                                                                 |                                |
|                              | <ul> <li>Print a list of SpeedTypes</li> </ul>                                                                  |                                |
| GL Fiscal Services For Do    | O staff who process fiscal transactions. This role                                                              | LR_FS_GL_Fiscal_Services_Supv  |
|                              | es <u>all access</u> of the GL Fiscal Services Access and the                                                   |                                |
| follow                       | ring:                                                                                                    | Primary Permission List: PPALL |
| 8                            | Commitment Control                                                                                              |                                |
| staff only                   | - Mass delete budget journals                                                                                   |                                |
|                              | General Ledger  - Run standard journals report                                                                  |                                |
|                              | <ul><li>View "Create/Update Journal Entries"</li></ul>                                                          |                                |
| >                            | Set Up Financials/Supply Chain                                                                                  |                                |
|                              | <ul> <li>Add, update, and correct account chartfields</li> </ul>                                                |                                |
|                              | - Add, update, and correct class chartfields                                                                    |                                |
|                              | <ul><li>Add, update, and correct department chartfields</li><li>Correct fund chartfields</li></ul>              |                                |
|                              | <ul><li>Generate ChartField reports</li></ul>                                                                   |                                |

Revised: 1/22/2024 Page 9 of 10

| Role Name                      | Description                                                                                                    | PS Role Name                                    |
|--------------------------------|----------------------------------------------------------------------------------------------------|-------------------------------------------------|
|                                | > Run the DW report process                                                                                                    |                                                 |
|                                |                                                                                                    |                                                 |
| Campus Business<br>Office View | For <u>campus staff</u> who need to view information in all business units                                                                                                    | LR_FS_AP_GL_PO_View                             |
|                                | <ul> <li>Accounts Payable <ul> <li>Create payment history by vendor report</li> <li>Review PO</li> <li>Review payments</li> <li>Review vendor schedule payments</li> <li>Review vouchers</li> <li>View "Add/Update" vouchers (regular entry)</li> </ul> </li> <li>General Ledger <ul> <li>View "Create/Update Journal Entries"</li> </ul> </li> <li>Purchasing <ul> <li>Review PO change history</li> <li>Review PO activity summary</li> <li>View PO accounting entries</li> <li>View PO information</li> </ul> </li> <li>Set Up Financials/Supply Chain <ul> <li>View account chartfields</li> <li>View deptid chartfields</li> <li>View deptid chartfields</li> <li>View fund chartfields</li> <li>View speedtypes chartfields</li> <li>Print a list of SpeedTypes</li> </ul> </li> <li>Vendors <ul> <li>View vendor information</li> </ul> </li> </ul> | Primary Permission List: PPALL                  |
| Report Super User              | For staff who are allowed to delete report entry or update distribution list for a report entry in Report Manager.                                                                                                    | ReportSuperUser  Primary Permission List: PPALL |
| FS After Hours                 | This is an add-on role granted on a temporary basis and only in special circumstances when access to FS PeopleSoft is required outside of normal business hours.  Note: the system is normally available to users Monday through Saturday 7:00 AM – 7:00 PM and Sunday 9:00 AM                                                                                                    | LR_FS_GBL_AFTER_HOURS                           |

Revised: 1/22/2024 Page 10 of 10